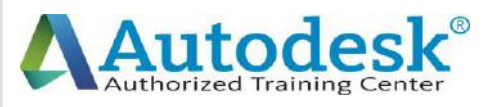

 $\bigcap$ 

 $\mathbf A$ 

D

A

C

A

D

E

M

Y

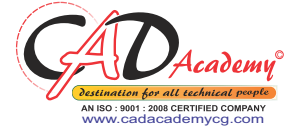

C

 $\blacktriangle$ 

D

 $\blacktriangle$ 

C

A

D

E

M

Y

### **Syllabus of AutoCAD**

## **AutoCAD 2016 (Fundamentals + Advanced)**

#### **1. Creating a Simple Drawing**

#### *Getting Started with AutoCAD*

- o Starting AutoCAD
- o AutoCAD's Screen Layout
- o Working with Commands
- o Opening an Existing Drawing File
- o Saving Your Work
- o AutoCAD's Cartesian Workspace

#### *Basic Drawing & Editing Commands*

- o Drawing Lines
- o Erasing Objects
- o Drawing Lines with Polar Tracking
- o Drawing Rectangles
- o Drawing Circles
- o Viewing Your Drawing
- o Undoing and Redoing Actions

#### **2. Making Your Drawings More Precise**

#### *Drawing Precision in AutoCAD*

- o Using Object Snap
- o Object Snap Overrides

### **CAD Academy**.

H.Office: 146 New Civic Centre, BHILAI-490006(INDIA) Phone: +91 788 4062175, Toll Free: 18001211175, email: nitin.pandya@cadacademycg.com

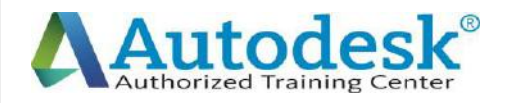

C

 $\blacktriangle$ 

D

A

C

A

D

E

M

Y

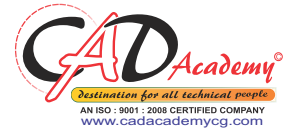

C

A

D

 $\mathbf A$ 

C

A

D

E

M

Y

- o Polar Tracking Settings
- o Object Snap Tracking
- o Drawing with SNAP and GRID

#### *Making Changes in Your Drawing*

- o Selecting Objects for Editing
- o Moving Objects
- o Copying Objects
- o Rotating Objects
- o Scaling Objects
- o Mirroring Objects
- o Editing Objects with Grips

#### **3. Drawing Organization and Information**

#### *Organizing Your Drawing with Layers*

- o Creating New Drawings With Templates
- o What are Layers?
- o Layer State
- o Changing an Object's Layer

#### *Advanced Object Types*

- o Drawing Arcs
- o Drawing Polylines
- o Editing Polylines
- o Drawing Polygons
- o Drawing Ellipses

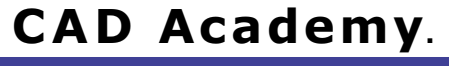

H.Office: 146 New Civic Centre, BHILAI-490006(INDIA) Phone: +91 788 4062175, Toll Free: 18001211175, email: nitin.pandya@cadacademycg.com

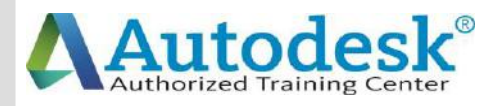

 $\mathcal C$ 

 $\blacktriangle$ 

D

A

C

A

l)

E

M

Y

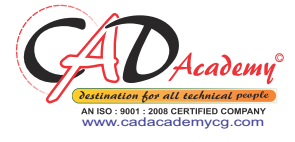

C

A

D

 $\blacktriangle$ 

C

A

D

E

M

Y

#### *Getting Information From Your Drawing*

- o Measuring Objects
- o Working with Properties

#### **4. Creating More Complex Objects**

#### *Advanced Editing Commands*

- o Trimming and Extending
- o Stretching Objects
- o Creating Fillets and Chamfers
- o Offsetting Objects
- o Creating Arrays of Objects

#### *Inserting Blocks*

- o What are Blocks?
- o Inserting Blocks from Tool Palettes
- o Inserting Blocks using Insert
- o Inserting Blocks with DesignCenter

#### **5. Preparing to Print**

#### *Setting Up a Layout*

- o Printing Concepts
- o Creating Viewports
- o Setting up Layouts
- o Guidelines for Layouts

#### *Printing Your Drawing*

- o Printing Layouts
- o Printing a Check Plot

#### **6. Annotating Your Drawing**

### **CAD Academy**.

H.Office: 146 New Civic Centre, BHILAI-490006(INDIA) Phone: +91 788 4062175, Toll Free: 18001211175, email: nitin.pandya@cadacademycg.com

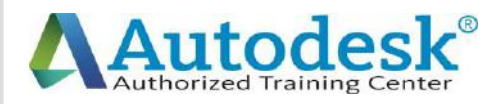

#### *Text*

C

 $\blacktriangle$ 

D

A

C

A

l)

E

M

Y

- o Working with Annotations
- o Adding Text in a Drawing
- o Modifying Multiline Text
- o Formatting Multiline Text

#### *Hatching*

o Hatching

#### *Adding Dimensions*

- o Dimensioning Concepts
- o Adding Linear Dimensions
- o Adding Radial and Angular Dimensions
- o Editing Dimensions
- o Adding Notes to Your Drawing

#### **7. Beyond the Basics**

#### *Working Effectively with AutoCAD*

- o Setting up the Interface
- o Using the Keyboard Effectively
- o Working in Multiple Drawings
- o Using Grips Effectively
- o Additional Layer Tools

#### *Accurate Positioning*

- o Coordinate Entry
- o Locating Points with Tracking
- o Construction Lines
- o Placing Reference Points

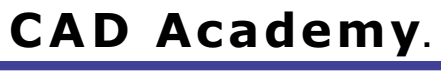

H.Office: 146 New Civic Centre, BHILAI-490006(INDIA) Phone: +91 788 4062175, Toll Free: 18001211175, email: nitin.pandya@cadacademycg.com

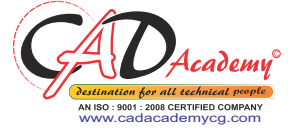

D

 $\boldsymbol{\mathsf{A}}$ 

C

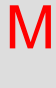

Y

E

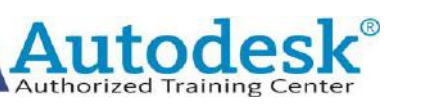

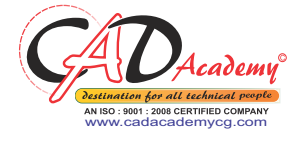

### **8. Creating and Organizing Blocks** *Creating Blocks* o Creating Blocks o Editing Blocks o Removing Unused Elements *Blocks in Tool Palettes* o Adding Blocks to Tool Palettes o Modifying Tool Properties in Tool Palettes **9. Drawing Setup and Utilities** *Creating Templates* o Why Use Templates? o Controlling Units Display o Creating New Layers o Adding Standard Layouts to Templates o Saving Templates *Annotation Styles* o Creating Text Styles o Creating Dimension Styles o Creating Multileader Styles **10. Advanced Layouts and Printing** *Advanced Layouts* o Creating and Using Named Views  $\mathcal C$  $\blacktriangle$ D A C A D E o Creating Additional Viewports o Layer Overrides in Viewports o Additional Annotative Scale Features

M

Y

### **CAD Academy**.

H.Office: 146 New Civic Centre, BHILAI-490006(INDIA) Phone: +91 788 4062175, Toll Free: 18001211175, email: nitin.pandya@cadacademycg.com

D

C

A

D

M

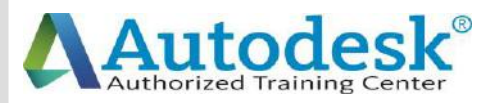

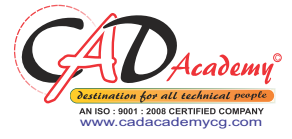

#### *DWF Printing and Publishing*

- o DWF Plotting and Viewing
- o Publishing Drawing Sets

#### **11. Other Topics**

 $\mathcal C$ 

 $\blacktriangle$ 

D

A

C

 $\overline{\mathsf{A}}$ 

D

E

M

Y

- o How to Use Quick Calc
- o Additional Zoom Commands
- o Creating Model Space Viewports
- o Advanced Object Selection
- o Single-Line Text
- o Other Text Tools
- o Additional Dimensioning Tools
- o Creating Boundaries
- o Working with Regions
- o Temporary Overrides

#### **12. AutoCAD 2016 3D Drawing and Modelling 3D Foundations**

Why use 3D?

Introduction to the 3D Modeling Workspace

Basic 3D Viewing Tools

3D Navigation Tools

Introduction to the User Coordinate System

#### **Simple Solids**

Working with Solid Primitives

Solid Primitive Types

Working with Composite Solids

### **CAD Academy**.

H.Office: 146 New Civic Centre, BHILAI-490006(INDIA) Phone: +91 788 4062175, Toll Free: 18001211175, email: nitin.pandya@cadacademycg.com

C A D E M

Y

C

A

D

A

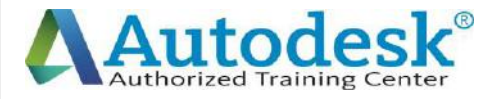

C

A

D

A

C

A

l)

E

M

Y

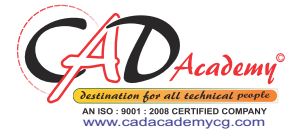

# Working with Mesh Models **Creating Solids & Surfaces from 2D Objects** Complex 3D Geometry Extruded Solids and Surfaces Swept Solids and Surfaces Revolved Solids and Surfaces Lofted Solids and Surfaces **Advanced Solid Editing** Editing Components of Solids Editing Faces of Solids Fillets and Chamfers on Solids **Working Drawings from 3D Models** Creating Multiple Viewports 2D Views from 3D Solids

H.Office: 146 New Civic Centre, BHILAI-490006(INDIA) Phone: +91 788 4062175, Toll Free: 18001211175, email: nitin.pandya@cadacademycg.com

D

A

C

M

Y

E